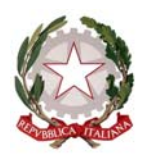

## Ministero dell'Istruzione, dell'Università e della Ricerca

*Dipartimento per la Programmazione Direzione Generale per gli Affari Internazionali*  Ufficio IV *- Programmazione e gestione dei fondi strutturali europei e nazionali per lo sviluppo e la coesione sociale* 

*Prot. n. AOODGAI/ 4502 Roma, 18 settembre 2009* 

Alle Istituzioni scolastiche delle Regioni Calabria, Campania, Puglia e Sicilia c.a.: Dirigenti Scolastici c.a.: Direttori dei servizi generali e amministrativi

LORO SEDI

Ai Direttori Generali degli Uffici scolastici Regionali di Calabria, Campania, Puglia e Sicilia LORO SEDI

Oggetto: SIDI, difficoltà di accesso all'applicazione dei Fondi Strutturali. Avviso.

 A partire dal 01/09/2009, a seguito del processo di dimensionamento e razionalizzazione della rete scolastica nazionale, sono pervenute a questo ufficio diverse segnalazioni circa la difficoltà, concentrata soprattutto nelle scuole a cui è stato assegnato un nuovo codice meccanografico, di accedere all'applicativo dei Fondi strutturali. Tale difficoltà non è limitata alla sola GESTIONE FINANZIARIA ma pregiudica l'accesso anche al sistema della GESTIONE DEGLI INTERVENTI. Essendo il numero delle scuole interessate molto consistente e coincidendo, il periodo, con alcune scadenze relative all'inserimento della documentazione contabile dei progetti afferenti ai PON FSE e FESR, si è provveduto ad un intervento massivo sull'intero sistema informativo dell'istruzione (SIDI) in modo che sia il DS che il DSGA delle scuole interessate abbiano la possibilità di "profilarsi" direttamente sull'applicazione dei Fondi strutturali.

Si forniscono, di seguito, le istruzioni operative.

Bisogna accedere al SIDI ed entrare nella funzione GESTIONE UTENZE; selezionare UTENTI STATALI e quindi PROFILATURA, apparirà il profilo dell'interessato. Selezionare il proprio profilo. Successivamente viene richiesta il tipo di ricerca da effettuare: da elenco (nel caso in cui si volessero abilitare altre persone della scuola che già accedono al SIDI e non vedono l'applicazione); da codice fiscale, se si vuole abilitare se stesso. Selezionare CODICE FISCALE dal menù a tendina e inserire il proprio codice fiscale. Dopo aver premuto il pulsante RICERCA verrà visualizzato il proprio nominativo, selezionare, facendo click sul check box a sinistra e confermare .A questo punto apparirà l'elenco degli applicativi di cui si può ottenere l'abilitazione: selezionare FONDI STRUTTURALI 2 e confermare. L'ultima operazione consiste nell'associare il profilo di II livello all'applicazione prescelta; selezionare il *profilo II* FSE\_AMN\_SCU e confermare. Per terminare selezionare dal menù di sinistra TORNA A PAG. INIZIALE. A questo punto chiudere il browser (Internet explorer o altro programma equivalente) e rilanciarlo, accedendo di nuovo al SIDI sotto il menù GESTIONE FINANZIARIO-CONTABILE apparirà anche l'applicativo FONDI STRUTTURALI 2.

Si ribadisce che tale procedura deve essere espletata sia dal DS che dal DSGA, ognuno di questi ha ricevuto eccezionalmente il requisito che consente di profilare se stesso ed eventualmente gli altri operatori con problemi di accesso agli applicativi SIDI. Ad ogni buon conto, si ricorda che è disponibile una guida della GESTIONE UTENZE che si può visualizzare e scaricare cliccando sul link GUIDA in alto a destra della pagina web.

- Annamaria Leuzzi -